# **SIMULASI PERANCANGAN MODEL SKEMA ANTRIAN PADA JARINGAN WAN UNTUK PENINGKATAN LAYANAN KINERJA MULTIMEDIA**

**Djoko Suprijatmono1, Khoirul Mukhlis2**

Program Studi Teknik Elektro, Institut Sains dan Teknologi Nasional <sup>1</sup> <sup>2</sup> email<sup>1</sup>: djokojte@gmail.com

## **Abstract**

*This research implements several queuing scenarios, such as FIFO (First in First out), PQ (Priority Queuing) and WFQ (Weighted Fair Queuing) on routers connected to WAN networks. Simulations are carried out using OPNET Modeler 14.5 with a WAN network topology that connects the Data Center with several different city users or clients, for QoS parameters such as packet loss, delay, and jitter in multimedia services such as FTP, video, and VoIP. The reference of QoS standard is the standard issued by ETSI (European Telecommunications Standards Institute) and ITU (International Telecommunication Union). The use of queuing scheme is also effective for reducing the value of delay and jitter for video and VoIP services, as proven in the graph that looks down from the beginning to the end. The WFQ queue scheme overall has the best QoS value, which means it provides weight with 50% on the video, 40% on the VoIP, and 10% on FTP proved effective for the design of topology and configuration in these research. Results all of queuing scheme such as FIFO, PQ, and WFQ queues generally satisfy of the QoS standards issued by ETSI and ITU, but delays in VoIP services have more value than the preferred standards but still far from the limit standards.*

*Keywords: WAN, QoS, FIFO, PQ, WFQ*

### **PENDAHULUAN**

Penempatan ruang *server* pada *data center* di luar kota yang terhubung pada jaringan WAN merupakan sebuah efektifitas, namun yang jadi kendala adalah bagaimana dengan kualitas layanan jika antara *server* dengan *client* terhubung dengan jaringan WAN yang sangat jauh di luar kota. Agar kualitas layanan tetap terjaga, maka harus memperhatikan aspek QoS (*Quality of Service*).

Skema antrian merupakan fitur pada *router* untuk manajemen paket yang ditransmisikan pada jaringan. Penelitian ini mengimplementasikan skema antrian FIFO *(First in First Out),* PQ *(Priority Queuing)* dan WFQ (*Weighted Fair Queuing)* pada *router.* Penelitian ini akan dilakukan analisa terhadap parameter QoS berupa *packet loss*, *delay,* dan *jitter* yang dibandingkan dengan standar yang dikeluarkan ETSI (*European Telecommunications Standards Institute*) dan ITU (*International Telecommunication Union*) pada layanan multimedia berupa FTP, *video,* dan VoIP.

### **DASAR TEORI**

**Standar QoS (***Quality of Services***)**

### **ETSI (***European Telecommunications Standards Institute***)**

*European Telecommunications Standards Institute* atau biasa disingkat ETSI merupakan organisasi standardisasi independen dan nonprofit yang menyediakan peralatan, operator jaringan, dan standar yang dapat digunakan secara global untuk industri telekomunikasi yang berbasis di Eropa. Berikut standar QoS yang dikeluarkan oleh ETSI [1]:

Tabel 2.1: Standar QoS oleh ETSI

| Category | <b>Packet Loss</b> | Delay      | <b>Jitter</b> |
|----------|--------------------|------------|---------------|
| Perfect  | $<$ 3 %            | $< 150$ ms | $<$ 1 ms      |
| Good     | < 14 %             | $<$ 300 ms | $<$ 75 ms     |
| Medium   | < 24 %             | $<$ 450 ms | $<$ 125 ms    |
| Poor     | $> 25\%$           | $>450$ ms  | $>$ 225 ms    |

### **ITU (***International Telecommunication Union***)**

*International Telecommunication Union* atau himpunan Telekomunikasi Internasional adalah *specialized agency* Perserikatan Bangsa – Bangsa yang berwenang mengatur seluruh permasalahan telekomunikasi internasional [2].

Dengan memerhatikan semakin pentingnya telekomunikasi bagi pemeliharaan perdamaian dan pembangunan ekoniomi sosial semua negara, ITU dibentuk dengan tujuan memudahkan hubunganhubungan damai, kerja sama internasional antara bangsa-bangsa dan pembangunan ekonomi dan sosial dengan pemanfaatan jasa telekomunikasi. Berikut standar QoS yang dikeluarkan oleh ITU pada tabel 2.2 :

### **Skema Antrian**

#### **FIFO (***First in First out)*

*Router* bekerja pada layer ketiga atau *network* layer pada model layer OSI. Pada layer ketiga, data yang berasal dari layer diatasnya (*transport, session, presentation*, dan *application*) di enkapsulasi pada satuan yang disebut paket.

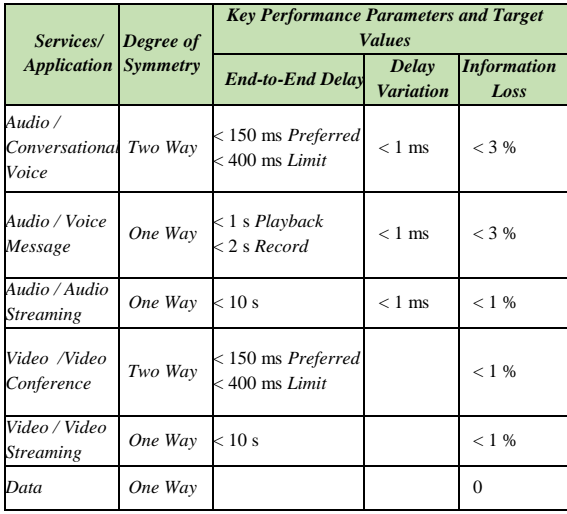

Tabel 2.2 : Standar QoS oleh ITU

Kedatangan paket pada router berbeda – beda yang kemudian disimpan terlebih dahulu di *memory router* dan diatur dengan mekanisme paket yang datang lebih dahulu akan dilayani dan diterusakan dahulu menuju media transmisi berikutnya. Skema antrian FIFO tidak mengenal prioritas atau bobot sehingga paket yang diprioritaskan seperti layanan *real time* akan rentan terhadap *delay* dan *jitter*.

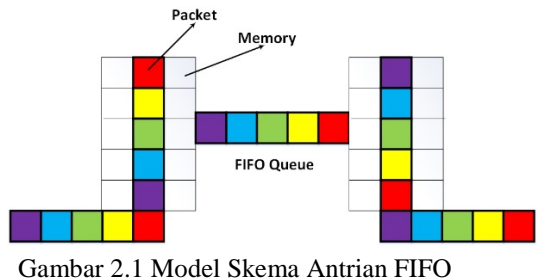

### **PQ (***Priority Queuing)*

Pada skema antrian PQ, semua paket diklasifikasikan dahulu oleh *memory router* dan kemudian ditempatkan ke dalam antrian prioritas yang berbeda yaitu prioritas tinggi, prioritas

menengah, dan prioritas rendah. Suatu paket diantrikan oleh *router* pada antrian awal hanya jika semua antrian dengan prioritas lebih tinggi dalam kondisi kosong. Ketika paket dengan prioritas tinggi berada pada trafik yang padat, paket dengan prioritas rendah akan tetap di *hold* oleh *router*, sehingga paket prioritas rendah memungkinkan adanya *delay* dan *packet loss*.

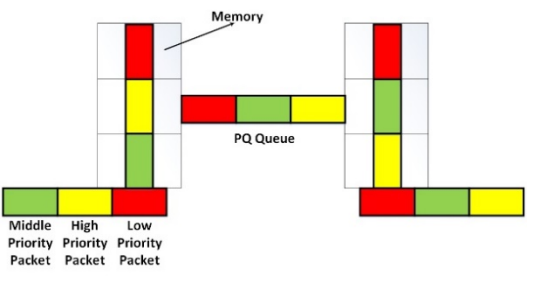

Gambar 2.2 Model Skema Antrian PQ

### **WFQ (***Weighted Fair Queuing)*

Tujuan utama dari metode WFQ adalah untuk menjamin *fairness* di antara semua jenis paket dengan pemberian bobot pada masing – masing klasifikasi jenis konten paket. Dalam metode antrian WFQ, paket dengan level prioritas rendah pun akan terlayani dan mendapat jaminan *resources* dari jaringan, paket yang bersifat *real time* seperti *video* dan VoIP dapat dikonfigurasi menggunakan bobot konten yang lebih tinggi, sehingga akan meminimalisir terjadinya *packet loss, delay* dan *jitter*.

Pada gambar 2.4 dapat terlihat bahwa administrator jaringan sebelumnya sudah mengkonfigurasi *router* pada skema antrian WFQ dengan bobot konten paket 50% untuk *video*, 40% untuk VoIP, dan 10% untuk FTP. *Link* media transmisi memiliki *bandwidth* sebesar 100 mbps, kemudian datang beberapa paket layanan multimedia yaitu paket *video* sebesar 600 mb, paket VoIP sebesar 400 mb, dan paket FTP sebesar 500 mb. Secara otomatis *memory router* akan memecah paket berdasarkan persentase pembagian bobot sesuai *bandwidth link* media transmisi. Paket *video* akan dikirimkan pertama sebesar 500 mb, dilanjut dengan paket VoIP sebesar 400 mb, kemudian paket FTP sebesar 100 mb, kemudian paket *video* yang tersisa yaitu 100 mb, dan terakhir paket FTP yang tersisa sebesar 400 mb.

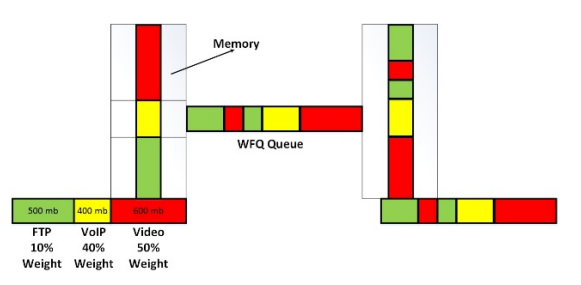

Gambar 2.3 Model Skema Antrian WFQ

## **PERANCANGAN DAN SIMULASI**

Berikut urutan diagram alir dari penelitian ini:

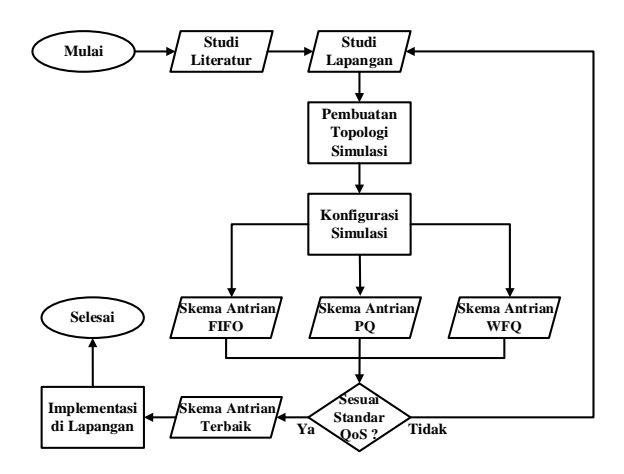

Gambar 3.1 Diagram *Flowchart* Penelitian Skripsi

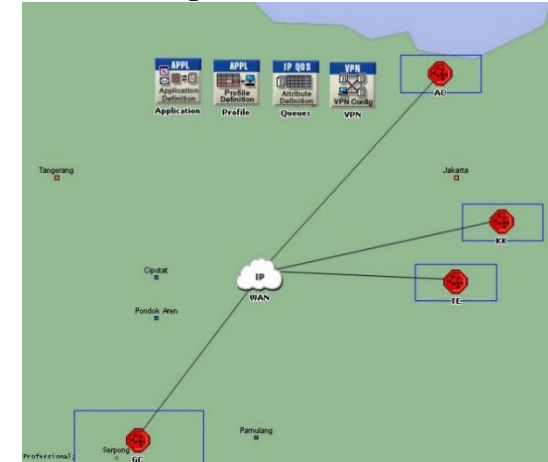

**Pemodelan Jaringan**

Gambar 3.2 Topologi Jaringan yang Dirancang pada Opnet Modeler

Gambar 3.2 merupakan sebuah topologi infrastruktur jaringan *WAN (Wide Area Network)*  yang menghubungkan *server* di *Data Center* gedung German Center di kawasan Serpong BSD Tangerang yang selanjutnya akan disingkat dengan GC, yang terhubung dengan ketiga *site client* yaitu gedung The East di kawasan Mega Kuningan Jakarta Selatan yang selanjutnya akan disingkat dengan TE, gedung Kota Kasablanka di jalan Kasablanka Jakarta Selatan yang selanjutnya akan disingkat KK, dan gedung perkantoran di kawasan Ancol Jakarta Utara yang selanjutnya akan disingkat AC. Gedung GC merupakan bangunan penyedia jasa *Data Center*, gedung TE adalah kantor pusat *client*, sedangkan gedung KK dan AC adalah kantor cabang yang terhubung dengan jaringan WAN. Masing – masing *site* dan semua node perangkat dalam *site* terhubung dengan *link 100 BaseT* yang mewakili *bandwith* sebesar 100 Mbps.

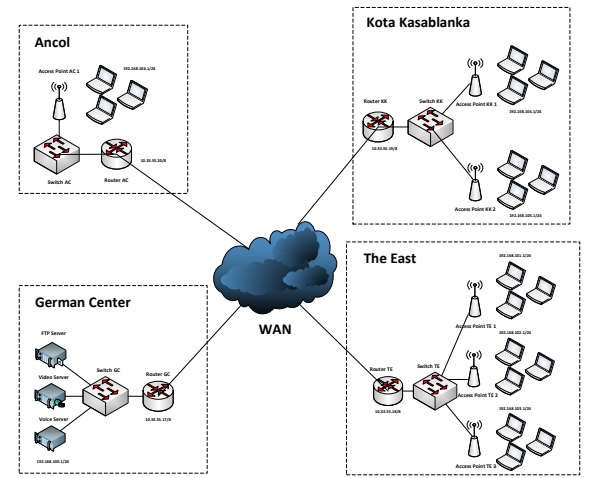

Gambar 3.3 Topologi Jaringan yang Dirancang

*Server* untuk melayani layanan multimedia terdapat pada German Center dan layanan dirahkan kepada *client* yang terdapat di The East, Kota Kasablanka, dan Ancol. *Router* pada semua *site* terhubung dengan *cloud* jaringan WAN.

Pada *site* GC terdapat satu *router* yang berfungsi untuk menghubungkan *site* dengan *cloud* jaringan WAN, satu *switch*, dan tiga *server* yaitu *FTP server, video server*, dan VoIP *server.*

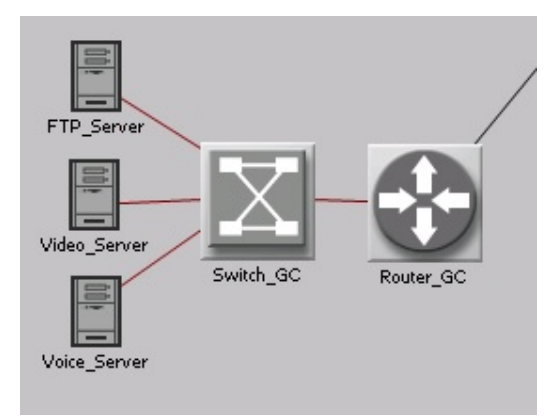

Gambar 3.4 Topologi *Site* GC

Pada *site* TE terdapat satu *router* yang berfungsi untuk menghubungkan *site* dengan *cloud* jaringan WAN, satu *switch,* dan tiga BSS yang mewakili ketiga area *access point* yang digunakan dalam kantor gedung.

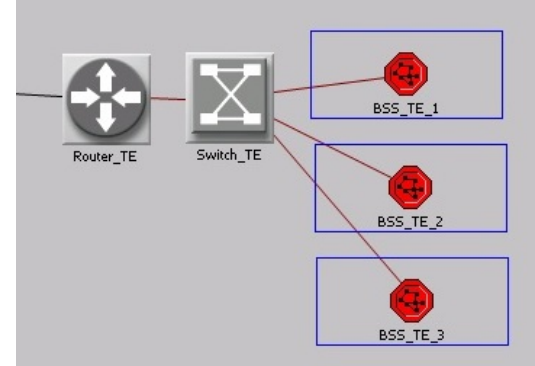

Gambar 3.5 Topologi *Site* TE

Pada *site* KK terdapat satu *router* yang berfungsi untuk menghubungkan *site* dengan *cloud* jaringan WAN, satu *switch,* dan dua BSS yang mewakili kedua area *access point* yang digunakan dalam kantor gedung.

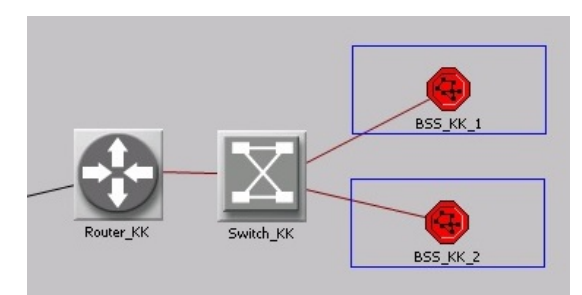

Gambar 3.6 Topologi *Site* KK

Pada *site* AC terdapat satu *router* yang berfungsi untuk menghubungkan *site* dengan *cloud* jaringan WAN, satu *switch,* dan satu BSS yang mewakili area *access point* yang digunakan dalam kantor gedung.

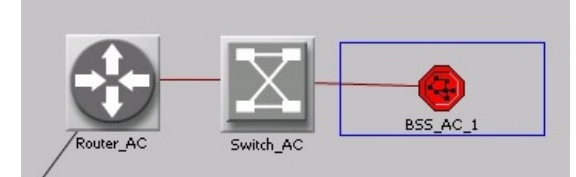

Gambar 3.7 Topologi *Site* AC

# **3.2 Konfigurasi dan Alokasi IP Address**

Untuk dapat terhubung dan komunikasi satu sama lain, masing – masing perangkat pada jaringan harus dilakukan pengaturan IP *address.* Keseluruhan terdapat 7 *segment* IP *address*, yaitu 1 *segment* untuk *server* pada site GC, 3 *segment* untuk *client* yang terhubung dengan 3 *access point* pada site TE, 2 *segment* untuk *client* yang terhubung dengan 2 *access point* pada *site* KK, dan 1 *segment* untuk *client* yang terhubung dengan sebuah *access point* pada site KK.

*Router* pada masing – masing *site* juga dilakukan pengaturan IP *address* agar dapat terhubung dengan jaringan WAN. Berikut pembagian alokasinya:

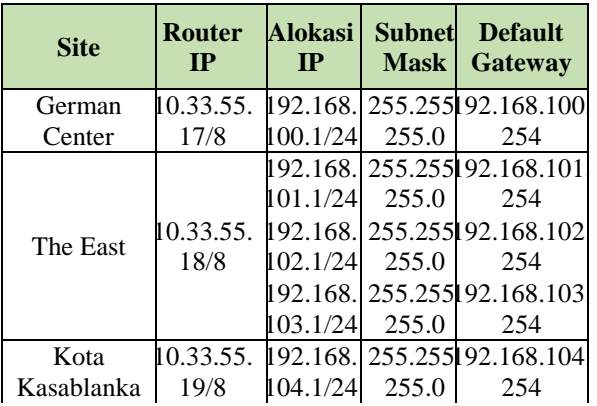

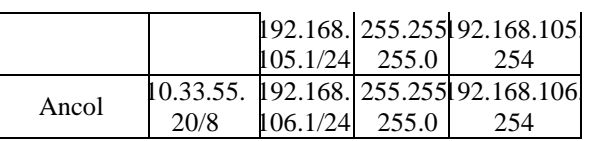

# **Konfigurasi Aplikasi Layanan Multimedia**

| <b>H</b> (Ftp) Table                           |                  |  |  |
|------------------------------------------------|------------------|--|--|
| <b>Attribute</b>                               | Value            |  |  |
| Inter-Request Time (seconds) exponential (360) |                  |  |  |
| File Size (bytes)                              | constant (50000) |  |  |
| Symbolic Server Name                           | FTP Server       |  |  |
| Type of Service                                | Best Effort (0)  |  |  |
| Details<br>Promote                             | Cancel           |  |  |

Gambar 3.8 Konfigurasi Aplikasi FTP

Berikut merupakan konfigurasi aplikasi FTP. Asumsi *file sharing* menggunakan *file Microsoft Office* dengan kapasitas rata – rata 50 KB yang diakses dengan rata – rata waktu 6 menit. Pada pengaturan *Type of Service* menggunakan *Best Effort (0)* yang berarti FTP merupakan prioritas terakhir setelah VoIP dan *video* dalam antrian.

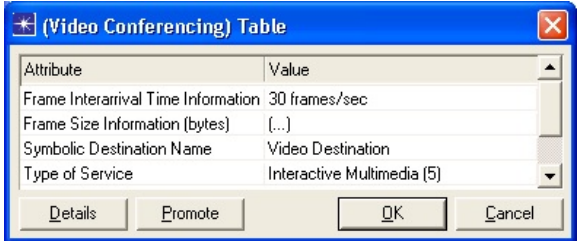

Gambar 3.9 Konfigurasi Aplikasi *Video*

Berikut merupakan konfigurasi aplikasi *Video* yang dilakukan setelah mendefinisikan layanan FTP. Konfigurasi tersebut menggunakan pengaturan *VCR Quality Video* yang berarti *video* dengan resolusi besar yang mempunyai *frame interarrival time information* sebesar 30 fps. Nilai *Type of Service* menggunakan *Interactive Multimedia (5)* yang berarti bahwa *video* merupakan prioritas kedua setelah VoIP dalam sistem antrian.

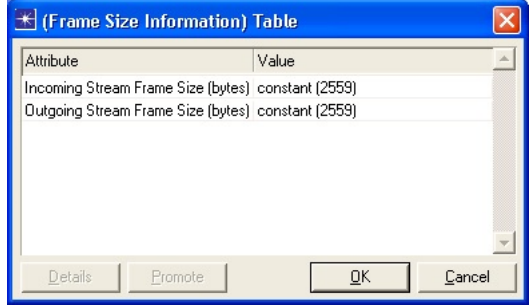

Gambar 3.10 *Video Frame Size*

Untuk pengaturan *Video Frame Size Information*  menggunakan nilai *incoming* dan *outgoing* yang konstan sebesar *2559 bytes* sesuai standar *video conferencing* H.323.

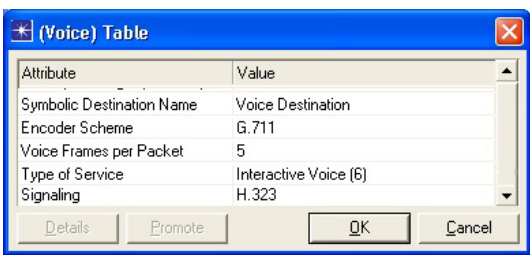

Gambar 3.11 Konfigurasi Aplikasi VoIP

Dapat dilihat bahwa konfigurasi aplikasi VoIP menggunakan *codec* G.711 dan *Voice Frames per Packet* bernilai 5 sesuai standar *signaling voice* H.323. Nilai *Type of Service* menggunakan *Interactive Voice (6)* yang berarti bahwa VoIP merupakan prioritas utama dalam sistem antrian.

# **Konfigurasi Skema Antrian**

Penelitian ini menggunakan tiga skema antrian yaitu FIFO (*First in First Out*), PQ (*Priority Queuing*), dan WFQ (*Weighted Fair Queuing*). Dari ketiga skema antrian tersebut hanya WFQ yang dilakukan konfigurasi secara *custom* untuk pemberian nilai bobot, sedangkan untuk FIFO dan PQ tidak dilakukan konfigurasi apapun melainkan hanya dibuat secara *default* Opnet.

Pemberian bobot pada skema antrian WFQ, layanan *video* diberikan bobot sedikit lebih besar dari layanan VoIP untuk mencapai skema antrian yang bersifat *fair*, karena secara prioritas layanan *video* menempati prioritas kedua setelah layanan VoIP. Layanan *video* diberi bobot 50, layanan VoIP diberi bobot 40, dan layanan FTP diberi bobot 10.

| ٧                     | <b>E</b> Queues Configuration | $\left[ \ldots \right]$ |
|-----------------------|-------------------------------|-------------------------|
| ۷                     | Mumber of Rows                | 3                       |
|                       | i⊟ 10                         |                         |
|                       | - Weight                      | 10                      |
| ၜၜ                    | Maximum Queue Size (pkts)     | 500                     |
|                       | □ Classification Scheme       | L.)                     |
|                       | - Number of Rows              |                         |
|                       | E Best Effort (0)             | i.                      |
| ۱                     | <b>ELBED Parameters</b>       | Disabled                |
| ۷                     | <sup>5</sup> - Queue Category | Default Queue           |
|                       | IEL 50                        |                         |
|                       | - Weight                      | 50                      |
| ၜၜ                    | Maximum Queue Size (pkts)     | 500                     |
|                       | □ Classification Scheme       | $\left[ \ldots \right]$ |
|                       | Mumber of Rows                | 1                       |
|                       | El Interactive Multimedia (5) | $\sim$                  |
| ۰                     | <b>ELBED Parameters</b>       | Disabled                |
| ۷                     | <sup>5</sup> - Queue Category | None                    |
|                       | $\boxminus$ 40                |                         |
|                       | i⊹Weiaht                      | 40                      |
| $\frac{\circ}{\circ}$ | Maximum Queue Size (pkts)     | 500                     |
|                       | □ Classification Scheme       | L.)                     |
| ۷                     | - Number of Rows              |                         |
|                       | 图 Interactive Voice (6)       | i.                      |
| ٥                     | <b>ELBED Parameters</b>       | Disabled                |
| Ø.                    | <sup>i</sup> Queue Category   | None                    |

Setelah melakukan konfigurasi bobot pada skema antrian WFQ, berikutnya dilakukan duplikat skenario untuk membentuk beberapa skenario dengan skema antrian yang berbeda. Langkah selanjutnya adalah konfigurasi skema antrian jaringan WAN, *klik*

kiri *link* jaringan WAN yang terhubung dengan *Cloud,* kemudian memilih menu *Protocols* – *IP* – *QOS* – *Configure QOS*.

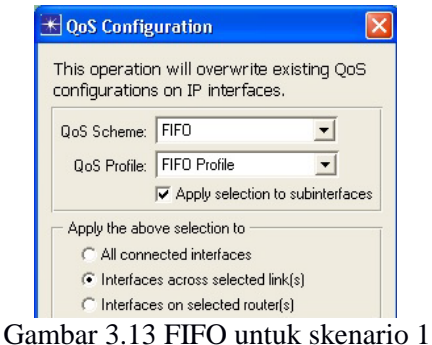

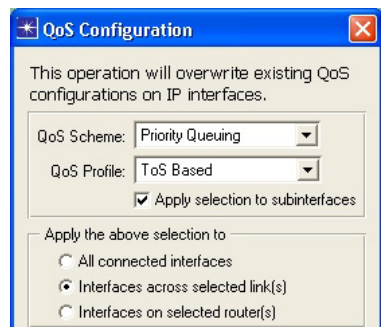

Gambar 3.14 PQ untuk skenario 2

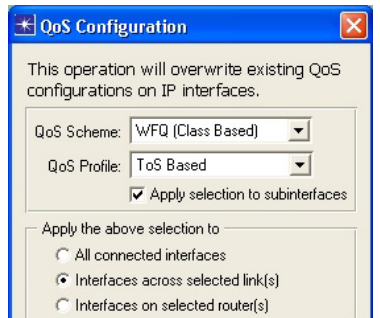

Gambar 3.15 WFQ untuk skenario 3 **Pemilihan Statistik Parameter**

Setelah semua konfigurasi dilakukan maka berikutnya adalah memilih statistik parameter yang nantinya akan dianalisa. Penelitian ini menggunakan *Global Statistic* untuk mencari parameter yang dibutuhkan pada analisis yaitu *packet loss, delay,* dan *jitter,* yang berarti statistik parameter yang dihasilkan adalah nilai rata – rata keseluruhan secara global. Parameter *packet loss* menggunakan statistik *traffic sent* dan *traffic received* yang nantinya dilakukan pengukuran berupa rumus untuk mendapatkan nilai *packet loss,* parameter *delay* menggunakan statistik *packet end to end delay*, dan parameter *jitter* menggunakan statistik *packet delay variation*.

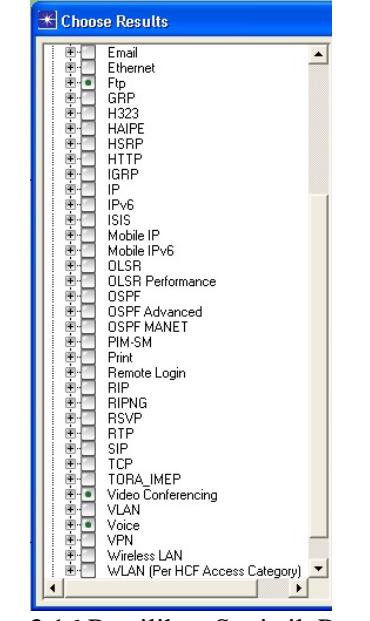

Gambar 3.16 Pemilihan Statistik Parameter

## **ANALISA HASIL SIMULASI**

#### **4.1 Layanan FTP**

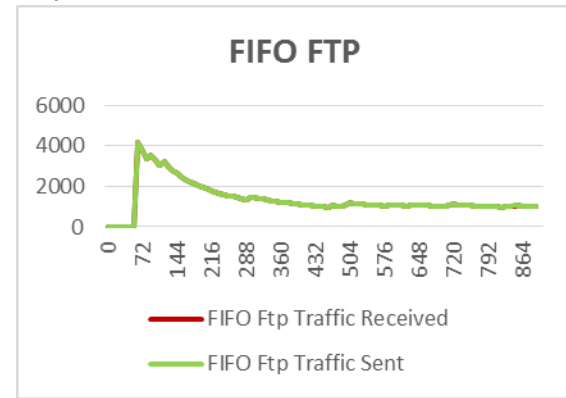

Gambar 4.1 FTP *Traffic* pada FIFO

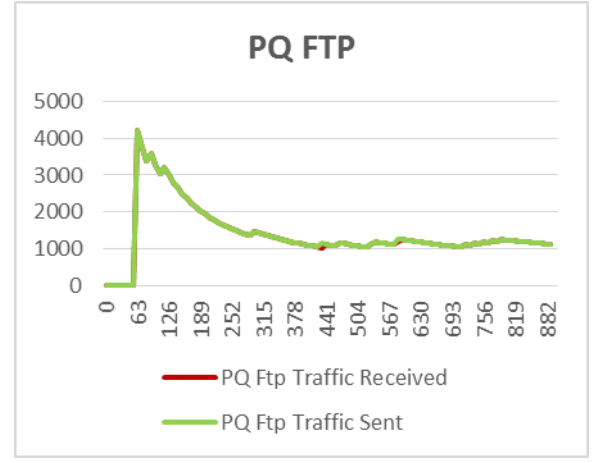

Gambar 4.2 FTP *Traffic* pada PQ

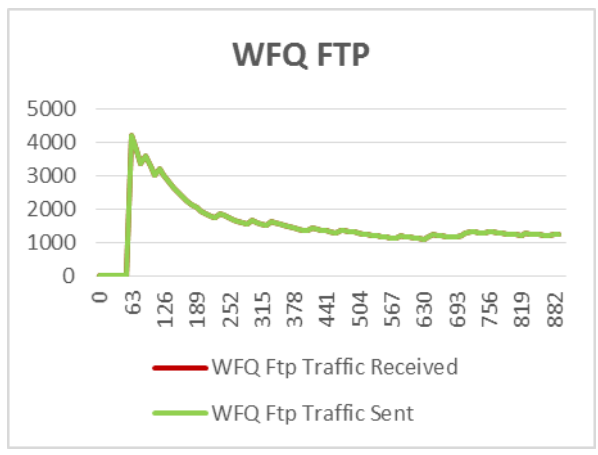

Gambar 4.3 FTP *Traffic* pada WFQ

Dari grafik tersebut belum terlihat perbedaan antara *traffic sent* dan *traffic received* karena nilai keduanya tidak terlalu jauh sehingga grafik menjadi *overlap*. Untuk dapat melihat dan menghitung nilai *packet loss* pada layanan FTP maka grafik tersebut dikonversi dan dirata – rata seperti berikut:

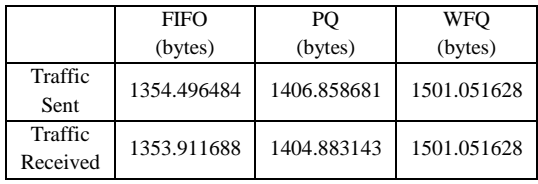

Untuk mendapatkan nilai *packet loss* maka dilakukan perhitungan kembali dengan menggunakan rumus *packet loss*.

$$
Packet Loss FIFO
$$
\n
$$
= \frac{traffic sent - traffic received}{traffic sent} x100\%
$$
\n
$$
= \frac{1354.496484 - 1353.911688}{1354.496484} x100\%
$$
\n
$$
= 0.04317437 \%
$$
\n
$$
Packet Loss PQ
$$
\n
$$
= \frac{traffic sent - traffic received}{traffic sent} x100\%
$$
\n
$$
= \frac{1406.858681 - 1404.883143}{1406.858681} x100\%
$$

$$
= 0.1404219\%
$$

$$
Packet Loss WFQ
$$
  
= 
$$
\frac{traffic \, sent - traffic \, received}{traffic \, sent}
$$
 x100%
$$
= \frac{1501.051628 - 1501.051628}{1501.051628} x100% = 0 %
$$
  
Dengan mengacu pada rumus diatas, maka ha

Dengan mengacu pada rumus diatas, maka hasil nilai *packet loss* adalah berikut:

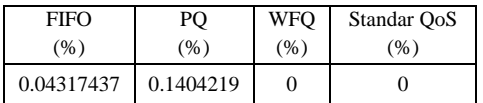

# **Layanan Video Packet Loss**

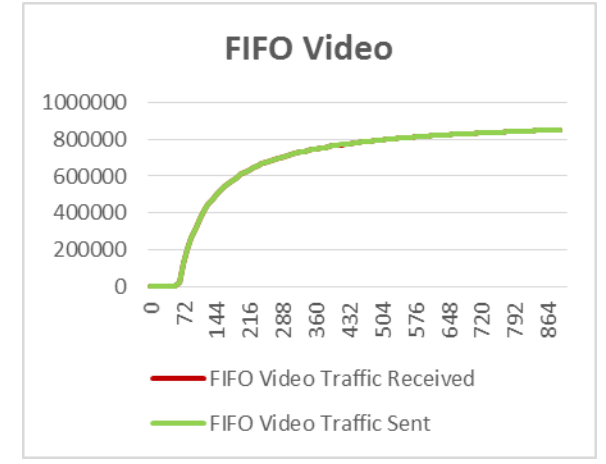

Gambar 4.4 *Video Traffic* pada FIFO

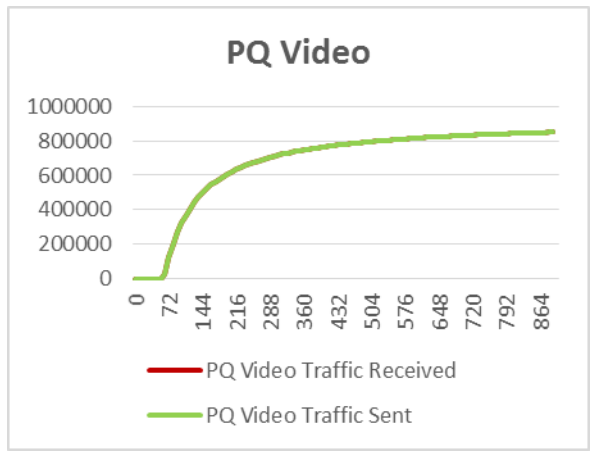

Gambar 4.5 *Video Traffic* pada PQ

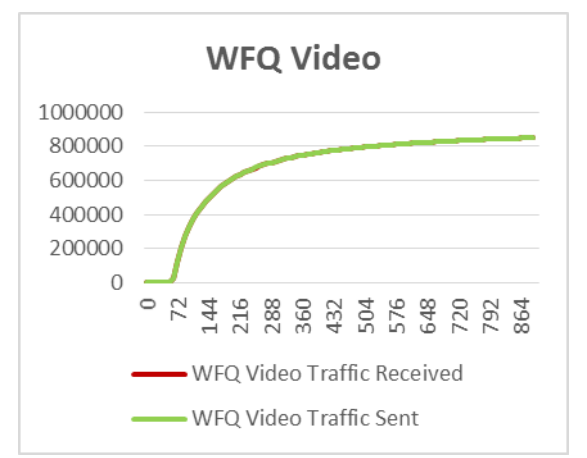

Gambar 4.6 *Video Traffic* pada WFQ

Dari grafik tersebut belum terlihat perbedaan antara *traffic sent* dan *traffic received* karena nilai keduanya tidak terlalu jauh sehingga grafik menjadi

*overlap*. Untuk dapat melihat dan menghitung nilai *packet loss* pada layanan *video* maka grafik tersebut akan dikonversi dan dirata – rata seperti berikut:

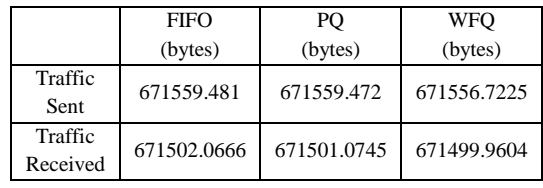

Untuk mendapatkan nilai *packet loss* maka dilakukan perhitungan kembali dengan menggunakan rumus *packet loss*.

$$
Packet Loss FIFO
$$
  
= 
$$
\frac{traffic sent - traffic received}{traffic sent} x100\%
$$
  
= 
$$
\frac{671559.481 - 671502.0666}{671559.481} x100\%
$$
  
= 0.008549414 %

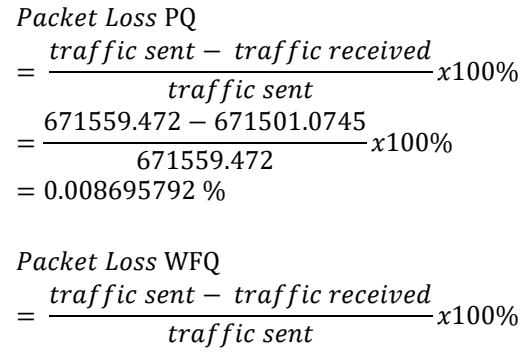

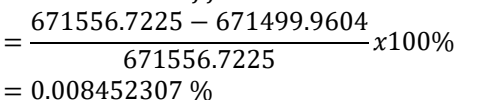

Dengan mengacu pada rumus diatas, maka hasil nilai *packet loss* adalah berikut:

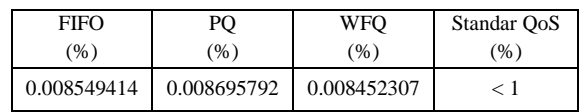

# **Delay**

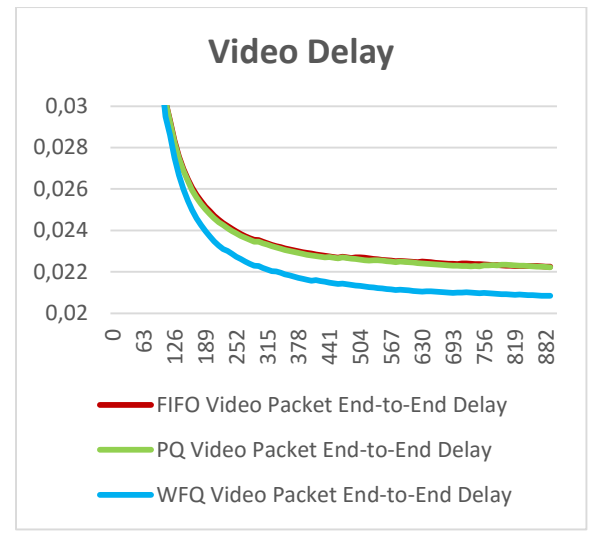

Gambar 4.7 Grafik Perbandingan *Video Delay*

Apabila grafik tersebut dikonversi dan dirata – rata dengan *Microsoft Excel* maka dihasilkan berikut:

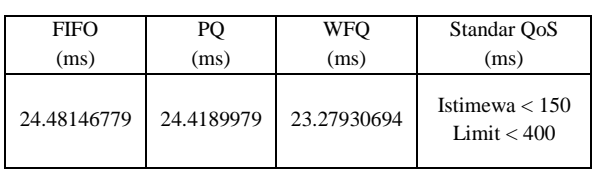

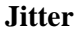

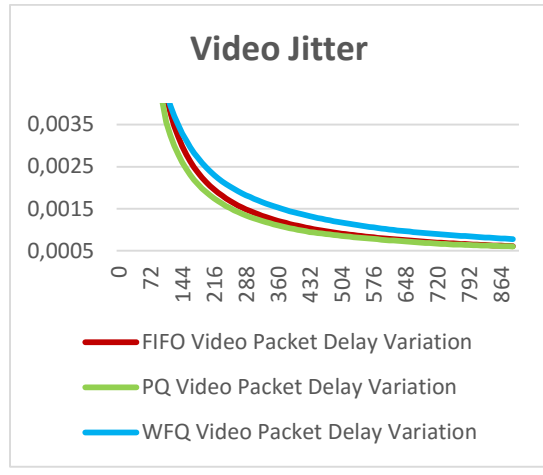

Gambar 4.8 Grafik Perbandingan *Video Jitter*

Apabila grafik tersebut dikonversi dan dirata – rata dengan *Microsoft Excel* maka dihasilkan berikut:

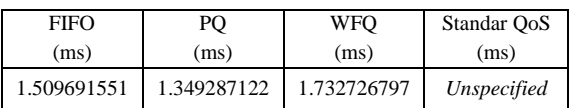

# **Layanan VoIP Packet Loss**

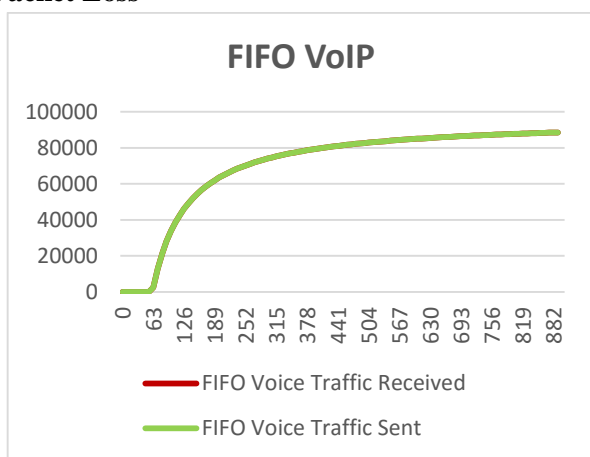

Gambar 4.9 VoIP *Traffic* pada FIFO

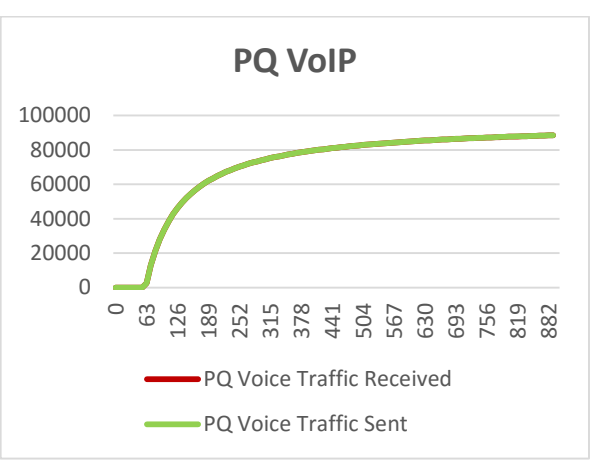

Gambar 4.10 VoIP *Traffic* pada PQ

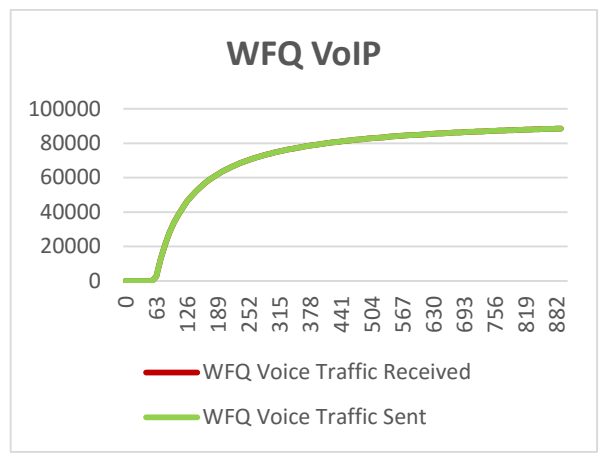

Gambar 4.11 VoIP *Traffic* pada WFQ

Dari grafik tersebut belum terlihat perbedaan antara *traffic sent* dan *traffic received* karena nilai keduanya tidak terlalu jauh sehingga grafik menjadi *overlap*. Untuk dapat melihat dan menghitung nilai *packet loss* pada layanan VoIP maka grafik tersebut akan dikonversi dan dirata – rata seperti berikut:

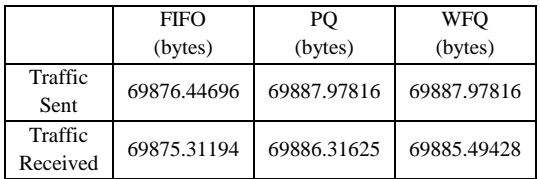

Untuk mendapatkan nilai *packet loss* maka dilakukan perhitungan kembali dengan menggunakan rumus *packet loss*.

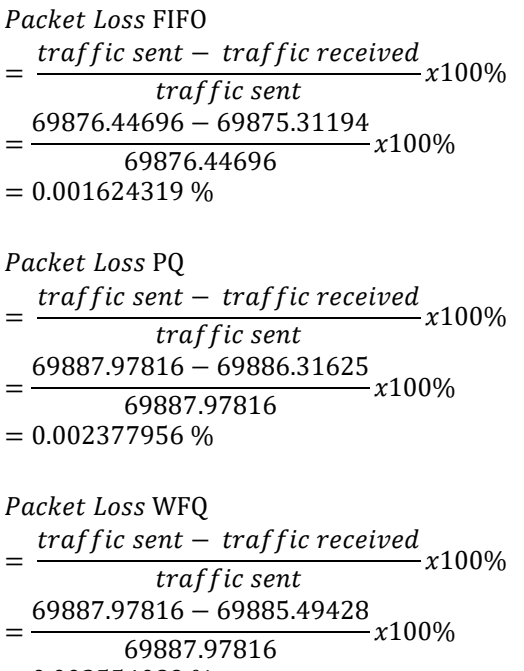

Dengan mengacu pada rumus diatas, maka hasil nilai *packet loss* adalah berikut:

 $= 0.003554089 %$ 

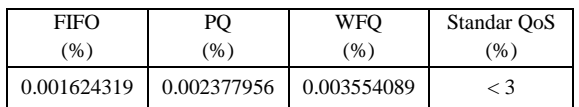

### **Delay**

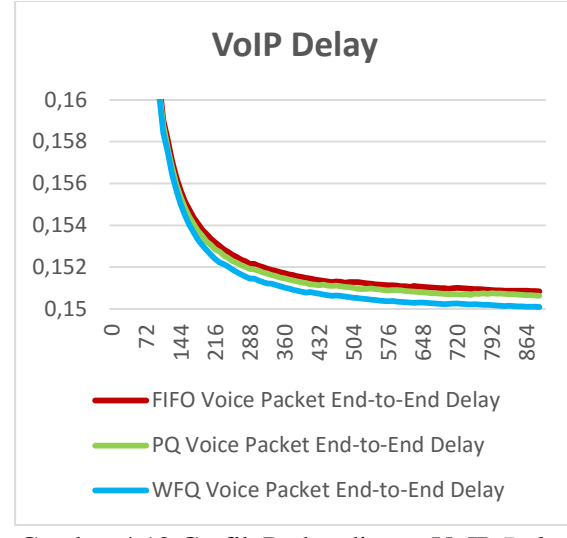

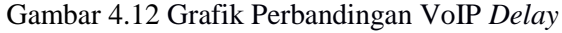

Apabila grafik tersebut dikonversi dan dirata – rata dengan *Microsoft Excel* maka dihasilkan berikut:

| <b>FIFO</b> | PO          | WFO         | Standar OoS                       |
|-------------|-------------|-------------|-----------------------------------|
| (ms)        | (ms)        | (ms)        | (ms)                              |
| 153.1331874 | 152.8649658 | 152.4203519 | Istimewa $< 150$<br>Limit $<$ 400 |

#### **Jitter**

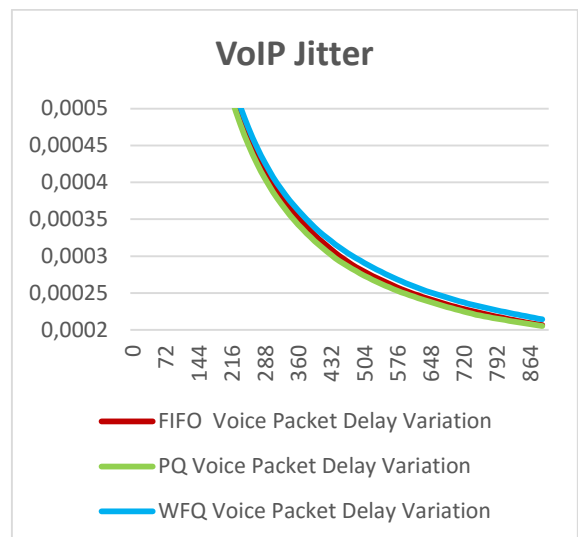

Gambar 4.13 Grafik Perbandingan VoIP *Jitter*

Apabila grafik tersebut dikonversi dan dirata – rata dengan *Microsoft Excel* maka dihasilkan berikut:

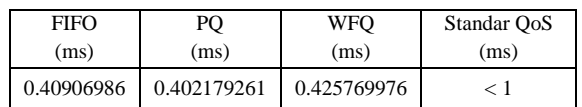

### **SIMPULAN**

Berdasarkan hasil data simulasi yang telah diperoleh dan dianalisa, maka dapat dibuat beberapa kesimpulan sebagai berikut:

- 1. Layanan *non real time* seperti FTP lebih efektif diberikan bobot paket pada skema antrian WFQ dibanding skema antrian dengan algoritma sederhana seperti FIFO dan PQ yang memungkinkan adanya *packet loss*, penggunaan skema antrian juga efektif menurunkan nilai *delay* dan *jitter* pada layanan *video* dan VoIP terlihat pada grafik yang menurun dari waktu awal ke akhir.
- 2. Secara keseluruhan skema antrian WFQ memenuhi nilai QoS *packet loss*, *delay*, dan *jitter* yang paling baik pada semua layanan, yang berarti pemberian bobot paket 50% pada *video*, 40% pada VoIP, dan 10% pada FTP terbukti efektif untuk perancangan topologi dan konfigurasi yang dibuat.
- 3. Hasil skema antrian pada ketiga skenario yaitu FIFO, PQ, dan WFQ secara umum sudah

memenuhi standar QoS yang dikeluarkan oleh ETSI maupun ITU, namun *delay* pada layanan VoIP memiliki nilai sedikit diatas standar istimewa tetapi masih jauh dibawah dari standar limit yang ditentukan.

### **DAFTAR PUSTAKA**

- ETSI. (1999). *Telecommunications and Internet Protocol Harmonization over Networks: General of Quality of Service.*
- ITU-T. (2001). *Series G: Transmission Systems and Media, Digital Systems and Networks Quality of Service.*
- Semeria, Chunk. (2001). *White Paper Supporting Differentiated Service Classes: Queue Scheduling Disciplines*. USA: Juniper Network Inc.
- Cahyadi, Eko Fajar. (2013). *Perhitungan Kesiapan Jaringan IP Untuk Mendukung Layanan H.232 Dekstop Video conferencing Dalam Beberapa Disiplin Antrian Menggunakan OPNET*. Bandung : Institut Teknologi Bandung.
- Sulistiyo, Rosdian Ardi. (2015). *Analisa Karakteristik Teori Antrian Pada Teknologi Switching Asynchronous Transfer Mode Menggunakan OPNET Modeler 14.5.* Purwokerto: Sekolah Tinggi Teknologi Telematika Telkom.